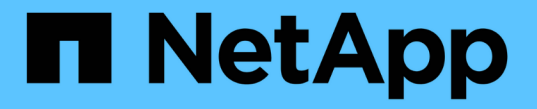

## 第 **2** 阶段。重新定位和停用节点 **1** Upgrade controllers

NetApp July 05, 2024

This PDF was generated from https://docs.netapp.com/zh-cn/ontap-systems-upgrade/upgrade-arl-autoapp-9151/stage\_2\_index.html on July 05, 2024. Always check docs.netapp.com for the latest.

# 目录

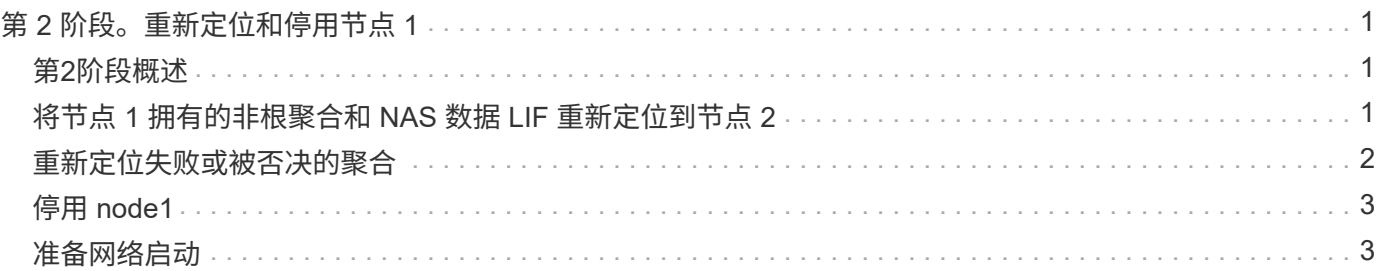

# <span id="page-2-0"></span>第 **2** 阶段。重新定位和停用节点 **1**

### <span id="page-2-1"></span>第**2**阶段概述

在阶段2中、您会将node1非根聚合和NAS数据LIF重新定位到node2。此过程大部分是自动 完成的;操作将暂停,以便您可以检查其状态。您必须手动恢复此操作。如果需要、您可 以重新定位失败或被否决的聚合。此外、您还会记录必要的node1信息、停用node1、并准 备稍后在操作步骤中启动node3和node4。

步骤

1. ["](#page-2-2)[将节点](#page-2-2) [1](#page-2-2) [拥有的非根聚合和](#page-2-2) [NAS](#page-2-2) [数据](#page-2-2) [LIF](#page-2-2) [重新定位到节点](#page-2-2) [2"](#page-2-2)

- 2. ["](#page-3-0)[重新定位失败或被否决的聚合](#page-3-0)["](#page-3-0)
- 3. ["](#page-4-0)[停用](#page-4-0) [node1"](#page-4-0)
- 4. ["](#page-4-1)[准备网络启动](#page-4-1)["](#page-4-1)

### <span id="page-2-2"></span>将节点 **1** 拥有的非根聚合和 **NAS** 数据 **LIF** 重新定位到节点 **2**

在将 node1 替换为 node3 之前,必须先将非根聚合和 NAS 数据 LIF 从 node1 移动到 node2, 然后再最终将 node1 的资源移动到 node3。

开始之前

开始任务时,此操作应已暂停;您必须手动恢复此操作。

关于此任务

迁移聚合和 LIF 后,此操作将暂停以进行验证。在此阶段,您必须验证是否所有非根聚合和非 SAN 数据 LIF 都 已迁移到 node3 。

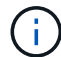

不会修改聚合和 LIF 的主所有者;只会修改当前所有者。

#### 步骤

1. 恢复聚合重新定位和 NAS 数据 LIF 移动操作:

#### s系统控制器更换恢复

所有非根聚合和 NAS 数据 LIF 都会从 node1 迁移到 node2 。

此操作将暂停,以便验证是否已将所有 node1 非根聚合和非 SAN 数据 LIF 迁移到 node2 。

2. 检查聚合重新定位和 NAS 数据 LIF 移动操作的状态:

s系统控制器更换 show-details

3. 在操作仍处于暂停状态的情况下,验证所有非根聚合在 node2 上的状态是否均处于联机状态:

storage aggregate show -node *node2*-state online -root false

以下示例显示 node2 上的非根聚合处于联机状态:

cluster::> storage aggregate show -node node2 state online -root false Aggregate Size Available Used% State #Vols Nodes RAID Status --------- ------- --------- ----- ------ ----- ------ ------------- aggr\_1 744.9GB 744.8GB 0% online 5 node2 raid\_dp,normal aggr\_2 825.0GB 825.0GB 0% online 1 node2 raid\_dp,normal 2 entries were displayed.

如果 node2 上的聚合脱机或变为外部聚合,请在 node2 上使用以下命令将其联机,每个聚合一次:

storage aggregate online -aggregate aggr name

4. 在 node2 上使用以下命令并检查其输出,以验证 node2 上的所有卷是否联机:

volume show -node *node2*-state offline

如果 node2 上的任何卷脱机, 请在 node2 上使用以下命令将其联机, 每个卷一次:

volume online -vserver *vserver\_name*-volume *volume\_name*

要与此命令结合使用的` vserver\_name `可在上一个`volume show`命令的输出中找到。

 $^{\rm 5.}$  步骤  $^{\rm 511}$  如果任何 LIF 已关闭,请使用以下命令将 LIF 的管理状态设置为 up ,每个 LIF 一次:

network interface modify -vserver *vserver\_name*-lif *LIF\_name*-home-node *nodename* -status-admin up

### <span id="page-3-0"></span>重新定位失败或被否决的聚合

如果任何聚合无法重新定位或被否决,您必须手动重新定位聚合,或者在必要时覆盖否决 或目标检查。

关于此任务

由于此错误,重新定位操作将暂停。

步骤

1. 检查事件管理系统 ( EMS ) 日志以确定聚合无法重新定位或被否决的原因。

2. 重新定位任何出现故障或被否决的聚合:

s存储聚合重新定位start -node *node1*-destination *node2*-aggregate-list *aggr\_name*-no -controller-upgrade true

- $3.$  出现提示时,输入  $y_0$
- 4. 您可以使用以下方法之一强制重新定位:

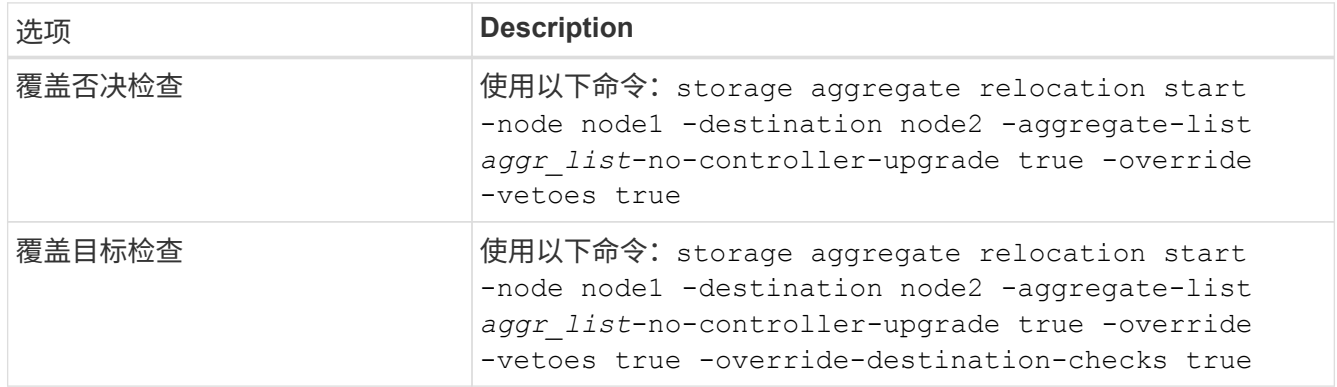

## <span id="page-4-0"></span>停用 **node1**

要停用 node1 ,您需要恢复自动操作,以便使用 node2 禁用 HA 对并正确关闭 node1 。 稍后在操作步骤中、您将node1从机架或机箱中卸下。

### 步骤

1. 恢复操作:

### s系统控制器更换恢复

2. 验证 node1 是否已暂停:

s系统控制器更换 show-details

完成后

升级完成后,您可以停用 node1 。请参见 ["](https://docs.netapp.com/zh-cn/ontap-systems-upgrade/upgrade-arl-auto-app-9151/decommission_old_system.html)[停用旧系统](https://docs.netapp.com/zh-cn/ontap-systems-upgrade/upgrade-arl-auto-app-9151/decommission_old_system.html)["](https://docs.netapp.com/zh-cn/ontap-systems-upgrade/upgrade-arl-auto-app-9151/decommission_old_system.html)。

### <span id="page-4-1"></span>准备网络启动

在操作步骤中物理装入 node3 和 node4 后,您可能需要通过网络启动它们。术语 netboot 表示从远程服务器上存储的 ONTAP 映像启动。准备网络启动时、您会将ONTAP 9启动映 像的副本放置到系统可以访问的Web服务器上。

您也可以使用USB启动选项执行网络启动。请参见知识库文章 ["](https://kb.netapp.com/Advice_and_Troubleshooting/Data_Storage_Software/ONTAP_OS/How_to_use_the_boot_recovery_LOADER_command_for_installing_ONTAP_for_initial_setup_of_a_system)[如何使用](https://kb.netapp.com/Advice_and_Troubleshooting/Data_Storage_Software/ONTAP_OS/How_to_use_the_boot_recovery_LOADER_command_for_installing_ONTAP_for_initial_setup_of_a_system)[boot\\_recovery loader](https://kb.netapp.com/Advice_and_Troubleshooting/Data_Storage_Software/ONTAP_OS/How_to_use_the_boot_recovery_LOADER_command_for_installing_ONTAP_for_initial_setup_of_a_system)[命令](https://kb.netapp.com/Advice_and_Troubleshooting/Data_Storage_Software/ONTAP_OS/How_to_use_the_boot_recovery_LOADER_command_for_installing_ONTAP_for_initial_setup_of_a_system)[安](https://kb.netapp.com/Advice_and_Troubleshooting/Data_Storage_Software/ONTAP_OS/How_to_use_the_boot_recovery_LOADER_command_for_installing_ONTAP_for_initial_setup_of_a_system)[装](https://kb.netapp.com/Advice_and_Troubleshooting/Data_Storage_Software/ONTAP_OS/How_to_use_the_boot_recovery_LOADER_command_for_installing_ONTAP_for_initial_setup_of_a_system)[ONTAP](https://kb.netapp.com/Advice_and_Troubleshooting/Data_Storage_Software/ONTAP_OS/How_to_use_the_boot_recovery_LOADER_command_for_installing_ONTAP_for_initial_setup_of_a_system) [以进行系统](https://kb.netapp.com/Advice_and_Troubleshooting/Data_Storage_Software/ONTAP_OS/How_to_use_the_boot_recovery_LOADER_command_for_installing_ONTAP_for_initial_setup_of_a_system)[初](https://kb.netapp.com/Advice_and_Troubleshooting/Data_Storage_Software/ONTAP_OS/How_to_use_the_boot_recovery_LOADER_command_for_installing_ONTAP_for_initial_setup_of_a_system)[始设置](https://kb.netapp.com/Advice_and_Troubleshooting/Data_Storage_Software/ONTAP_OS/How_to_use_the_boot_recovery_LOADER_command_for_installing_ONTAP_for_initial_setup_of_a_system)["](https://kb.netapp.com/Advice_and_Troubleshooting/Data_Storage_Software/ONTAP_OS/How_to_use_the_boot_recovery_LOADER_command_for_installing_ONTAP_for_initial_setup_of_a_system)。

开始之前

- 确认您可以使用系统访问 HTTP 服务器。
- 请参见 ["](https://docs.netapp.com/zh-cn/ontap-systems-upgrade/upgrade-arl-auto-app-9151/other_references.html)[参](https://docs.netapp.com/zh-cn/ontap-systems-upgrade/upgrade-arl-auto-app-9151/other_references.html)[考](https://docs.netapp.com/zh-cn/ontap-systems-upgrade/upgrade-arl-auto-app-9151/other_references.html)[资](https://docs.netapp.com/zh-cn/ontap-systems-upgrade/upgrade-arl-auto-app-9151/other_references.html)[料](https://docs.netapp.com/zh-cn/ontap-systems-upgrade/upgrade-arl-auto-app-9151/other_references.html)["](https://docs.netapp.com/zh-cn/ontap-systems-upgrade/upgrade-arl-auto-app-9151/other_references.html) 链接到 \_NetApp 支持站点 \_ 并下载适用于您的平台和正确版本的 ONTAP 的必要系统文 件。

关于此任务

如果新控制器上安装的 ONTAP 9 版本与原始控制器上安装的版本不同,则必须通过网络启动这些控制器。安 装每个新控制器后,您可以从 Web 服务器上存储的 ONTAP 9 映像启动系统。然后,您可以将正确的文件下载 到启动介质设备,以供后续系统启动。

#### 步骤

- 1. 访问 NetApp 支持站点以下载用于执行系统网络启动的文件。
- 2. 从 NetApp 支持站点的软件下载部分下载相应的 ONTAP 软件, 并将 `<ontap\_version>\_image.tgz` 文件存 储在可通过 Web 访问的目录中。
- 3. 切换到可通过 Web 访问的目录,并验证所需文件是否可用。

您的目录列表应包含以下文件: <ontap\_version>\_image.tgz

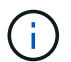

您不需要提取 ontap\_version\_image.tgz 文件的内容。

您将使用中目录中的信息 ["](https://docs.netapp.com/zh-cn/ontap-systems-upgrade/upgrade-arl-auto-app-9151/install_boot_node3.html)[第](https://docs.netapp.com/zh-cn/ontap-systems-upgrade/upgrade-arl-auto-app-9151/install_boot_node3.html) [3](https://docs.netapp.com/zh-cn/ontap-systems-upgrade/upgrade-arl-auto-app-9151/install_boot_node3.html) [阶段](https://docs.netapp.com/zh-cn/ontap-systems-upgrade/upgrade-arl-auto-app-9151/install_boot_node3.html)["](https://docs.netapp.com/zh-cn/ontap-systems-upgrade/upgrade-arl-auto-app-9151/install_boot_node3.html)。

#### 版权信息

版权所有 © 2024 NetApp, Inc.。保留所有权利。中国印刷。未经版权所有者事先书面许可,本文档中受版权保 护的任何部分不得以任何形式或通过任何手段(图片、电子或机械方式,包括影印、录音、录像或存储在电子检 索系统中)进行复制。

从受版权保护的 NetApp 资料派生的软件受以下许可和免责声明的约束:

本软件由 NetApp 按"原样"提供,不含任何明示或暗示担保,包括但不限于适销性以及针对特定用途的适用性的 隐含担保,特此声明不承担任何责任。在任何情况下,对于因使用本软件而以任何方式造成的任何直接性、间接 性、偶然性、特殊性、惩罚性或后果性损失(包括但不限于购买替代商品或服务;使用、数据或利润方面的损失 ;或者业务中断),无论原因如何以及基于何种责任理论,无论出于合同、严格责任或侵权行为(包括疏忽或其 他行为),NetApp 均不承担责任,即使已被告知存在上述损失的可能性。

NetApp 保留在不另行通知的情况下随时对本文档所述的任何产品进行更改的权利。除非 NetApp 以书面形式明 确同意,否则 NetApp 不承担因使用本文档所述产品而产生的任何责任或义务。使用或购买本产品不表示获得 NetApp 的任何专利权、商标权或任何其他知识产权许可。

本手册中描述的产品可能受一项或多项美国专利、外国专利或正在申请的专利的保护。

有限权利说明:政府使用、复制或公开本文档受 DFARS 252.227-7013 (2014 年 2 月)和 FAR 52.227-19 (2007 年 12 月)中"技术数据权利 — 非商用"条款第 (b)(3) 条规定的限制条件的约束。

本文档中所含数据与商业产品和/或商业服务(定义见 FAR 2.101)相关,属于 NetApp, Inc. 的专有信息。根据 本协议提供的所有 NetApp 技术数据和计算机软件具有商业性质,并完全由私人出资开发。 美国政府对这些数 据的使用权具有非排他性、全球性、受限且不可撤销的许可,该许可既不可转让,也不可再许可,但仅限在与交 付数据所依据的美国政府合同有关且受合同支持的情况下使用。除本文档规定的情形外,未经 NetApp, Inc. 事先 书面批准,不得使用、披露、复制、修改、操作或显示这些数据。美国政府对国防部的授权仅限于 DFARS 的第 252.227-7015(b)(2014 年 2 月)条款中明确的权利。

商标信息

NetApp、NetApp 标识和 <http://www.netapp.com/TM> 上所列的商标是 NetApp, Inc. 的商标。其他公司和产品名 称可能是其各自所有者的商标。